# Программное обеспечение HP Service Manager

для поддерживаемых операционных систем Windows® и Unix®

Версия программного обеспечения: 9.30

Руководство по установке языкового пакета

Дата выпуска документа: июль 2011 г. Дата выпуска программного обеспечения: июль 2011 г.

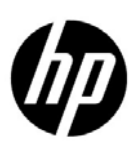

# Правовые уведомления

### Гарантия

Гарантии на продукты и услуги HP формулируются только в заявлениях о прямой гарантии, сопровождающих эти продукты и услуги. Никакая часть настоящего документа не может быть истолкована как дополнительная гарантия. Компания HP не несет ответственности за содержащиеся здесь технические или редакционные ошибки.

Приводимые в настоящем документе сведения могут быть изменены без предварительного уведомления.

### Пояснение об ограниченных правах

Конфиденциальное компьютерное ПО. Для обладания, использования или копирования необходима действующая лицензия от компании HP. В соответствии с нормами FAR 12.211 и 12.212, коммерческое компьютерное программное обеспечение, документация на компьютерное программное обеспечение и технические данные для коммерческих позиций предоставляются правительству США на условиях стандартной коммерческой лицензии поставщика.

### Заявление об авторских правах

© Hewlett-Packard Development Company, 2011 г. Все права защищены.

### Обозначения товарных знаков

Java является зарегистрированным товарным знаком корпорации Oracle и ее дочерних компаний.

Microsoft® и Windows® являются зарегистрированными в США торговыми знаками корпорации Microsoft Corporation.

Oracle® является зарегистрированным в США торговым знаком корпорации Oracle Corporation, Редвуд, Калифорния.

Unix® является зарегистрированным торговым знаком группы Open Group.

# Обновление документации

На заглавной странице настоящего документа содержится следующая идентификационная информация:

- номер версии программного обеспечения, с помощью которого указывается версия программного обеспечения;
- дата выпуска документа, которая изменяется при каждом обновлении документа;
- дата выпуска программного обеспечения, которая указывает на дату выпуска данной версии программного обеспечения.

Чтобы проверить наличие последних обновлений или удостовериться, что используется самое последнее издание документа, необходимо посетить веб-узел:

### **http://h20230.www2.hp.com/selfsolve/manuals**

Чтобы воспользоваться этим узлом, необходимо зарегистрировать HP Passport и войти в систему. Регистрация HP Passport ID производится на узле:

### **http://h20229.www2.hp.com/passport-registration.html**

или щелкнув по ссылке **New users - please register** на странице входа в HP Passport.

Можно также получать обновления или последние издания, если оформить подписку в службе поддержки соответствующего продукта. Более подробную информацию можно получить в торговом представительстве HP в вашем регионе.

# Поддержка

Используйте веб-сайт технической поддержки программного обеспечения компании НР по адресу

### www.hp.com/go/hpsoftwaresupport

Этот веб-узел содержит контактную информацию и дополнительные сведения о продуктах, услугах и поддержке, которые предоставляет служба поддержки программного обеспечения НР.

Оперативная поддержка программного обеспечения НР предоставляет клиентам возможность самостоятельного устранения проблем. Поддержка является быстрым и эффективным способом получения доступа к интерактивным средствам технической поддержки, необходимым для управления вашим бизнесом. Каждый клиент службы поддержки может использовать узел поддержки для:

- поиска интересующих документов базы знаний;  $\bullet$
- отправки и отслеживания проблемных случаев и запросов на получение расширений;  $\bullet$
- загрузки исправлений ПО;  $\bullet$
- управления контрактами на техническую поддержку;
- поиска контактов в НР для технической поддержки;
- проверки сведений о доступных услугах;  $\bullet$
- обсуждения различных вопросов с другими заказчиками ПО;  $\bullet$
- анализа определенных проблемы и регистрации для обучения программному обеспечению.

Для большинства областей поддержки необходимы регистрация и пользовательский вход HP Passport. Для многих областей требуется контракт на техническую поддержку. Чтобы зарегистрироваться для получения идентификатора HP Passport ID, перейдите на веб-сайт

### http://h20229.www2.hp.com/passport-registration.html

Дополнительные сведения об уровнях доступа представлены на узле

### http://h20230.www2.hp.com/new access levels.jsp

# Оглавление

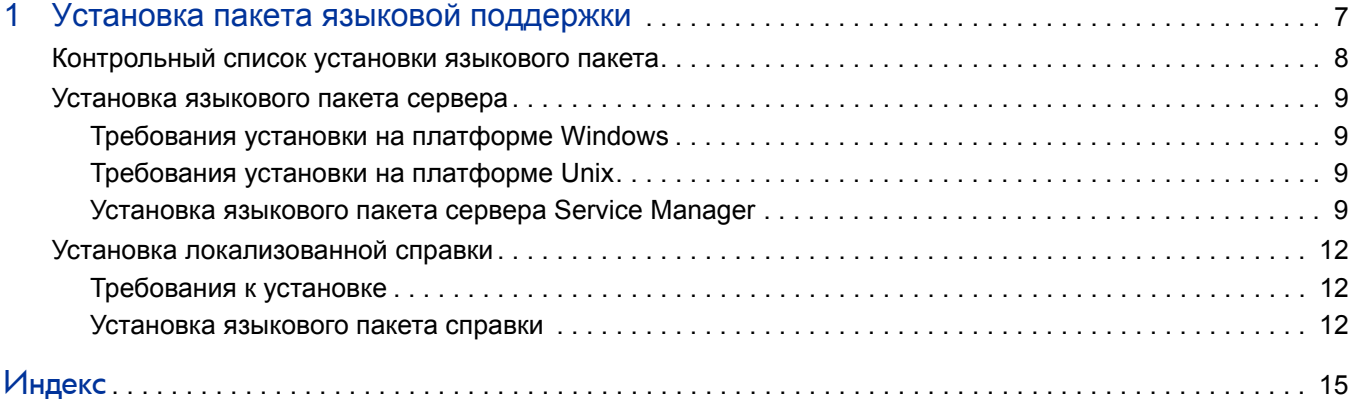

# <span id="page-6-0"></span>1 Установка пакета языковой поддержки

В этой главе содержатся требования и инструкции по установке компонентов языкового пакета HP Service Manager. Глава включает:

- [Контрольный](#page-7-0) список установки языкового пакета на стр. 8
- Установка [языкового](#page-8-0) пакета сервера на стр. 9
- Установка [локализованной](#page-11-0) справки на стр. 12

# <span id="page-7-0"></span>Контрольный список установки языкового пакета

<span id="page-7-1"></span>Для установки языковых пакетов HP Service Manager выполните следующие шаги.

Задача 1: Установите следующие компоненты с установочного диска Service Manager, если это еще не было сделано:

- Сервер Service Manager
- Справка (если требуется английская версия справки)

Для получения доступа к локализованным версиям инструкции по установке данных компонентов см. *Интерактивное руководство по установке HP Service Manager 9.30* на установочном компакт-диске языкового пакета.

Задача 2:Выполните резервное копирование данных приложения Service Manager.

Задача 3:Установите языковой пакет сервера Service Manager.

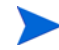

Для каждого языка имеется свой собственный установочный компакт-диск. Для установки нескольких языковых пакетов потребуются установочные компакт-диски для всех выбранных языков.

См. раздел [Установка](#page-8-0) языкового пакета сервера на стр. 9.

Задача 4:Если необходима настройка клиентов Windows, например, изменение экрана заставки, добавление пользовательских изображений, логотипов компании, сохранение настроек по умолчанию и соединений, а также настройка соединений с сервером справки или узлом обновлений.

Установите английскую версию средства настройки клиента с установочного диска. Инструкции по использованию средства настройки клиента можно найти в локализованной версии *Интерактивного руководства по установкеHP Service Manager 9.30* на установочном компакт-диске языкового пакета.

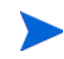

Если уже была установлена английская версия средства настройки клиента, повторная установка не требуется.

Задача 5:Откройте средство настройки клиента и настройте необходимые дополнительные параметры многоязычного клиента Windows.

Задача 6:Разверните настроенную и локализованную программу установки клиента Windows в среде разработки.

Задача 7:Если требуется предоставлять доступ к локализованной интерактивной справке с центрального веб-сервера.

> <span id="page-7-2"></span>Установите локализованную справку для поддерживаемого языка. См. раздел [Установка](#page-11-0) [локализованной](#page-11-0) справки на стр. 12.

# <span id="page-8-0"></span>Установка языкового пакета сервера

Языковый пакет сервера необходимо устанавливать на ту же систему, что и сервер Service Manager. Сервер Service Manager поддерживает установку нескольких языков. Таким образом пользователи могут выбирать язык, используемый Service Manager для вывода форм приложений.

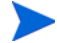

<span id="page-8-4"></span>В то время как сервер отображает формы приложения Service Manager на выбранном языке, язык клиентских меню определяется языком операционной системы клиента. Например, если клиент Windows работает под управлением английской версии ОС, то меню будут отображаться на английском языке даже в том случае, если формы приложений выводятся на русском.

Языковый пакет сервера Service Manager можно устанавливать на системы с ОС Windows или Unix.

## <span id="page-8-1"></span>Требования установки на платформе Windows

- Совместимая операционная система Windows (см. таблицу совместимости Service Manager)
	- Установите наиболее актуальные обновления Windows
	- Установите языковый пакет Windows
- Установленный сервер Service Manager (английская версия)
	- Выполните резервное копирование данных приложения
- <span id="page-8-5"></span>• 50 Мбайт дискового пространства для каждого языкового пакета, который необходимо установить

### <span id="page-8-2"></span>Требования установки на платформе Unix

- Совместимая платформа Unix (см. таблицу совместимости Service Manager)
	- Установите наиболее актуальные обновления платформы Unix
	- Установите языковый пакет Unix
- Установленный сервер Service Manager (английская версия)
	- Выполните резервное копирование данных приложения
- 50 Мбайт дискового пространства для каждого языка, который необходимо установить

### <span id="page-8-3"></span>Установка языкового пакета сервера Service Manager

Для установки языковых пакетов сервера Service Manager выполните следующие шаги.

- 1 Перед установкой языкового пакета убедитесь, что удается запустить сервер Service Manager и войти в систему.
	- a Войдите на сервер Service Manager, используя учетную запись пользователя, который является владельцем установки Service Manager.

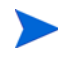

Это должна быть та же учетная запись пользователя, которая создавалась для установки сервера Service Manager.

- **b** Остановите сервер Service Manager.
- $\overline{2}$ Вставьте установочный компакт-диск языкового пакета HP Service Manager в соответствующий дисковод сервера и запустите исполняемый скрипт, соответствующий вашей операционной системе.
- $\mathbf{3}$ Запустите установщик HP Service Manager.

Windows: Если установка выполняется для системы Windows, в которой разрешен автозапуск, автоматически запустится обозреватель компакт-диска.

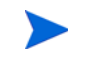

Если автозапуск отключен, можно вручную запустить обозреватель компакт-диска с помощью одного из следующих методов.

 $\bullet$ Используйте проводник Windows для перехода в каталог CD-ROM:

<span id="page-9-0"></span>D:\LanguagePack

где D - привод для чтения компакт-дисков. Подставьте вместо D идентификатор своего привода для чтения компакт-дисков.

- Дважды щелкните файл ClickMe.html.
- Запустите установку из командной строки Windows. Введите следующую команду:

 $D:$ ClickMe.html

Где D — привод для чтения компакт-дисков. Подставьте вместо D идентификатор своего привода для чтения компакт-дисков.

**Unix: Введите скрипт запуска для операционной системы Unix.** 

Таблица 1 Скрипты запуска операционной системы Unix

| Операционная система Unix | Скрипт запуска    |
|---------------------------|-------------------|
| AIX.                      | setupaix          |
| Solaris                   | setupSolaris.bin  |
| Linux                     | setupLinuxX86.bin |
| HP-UX на системах PA-RISC | setupHP11.bin     |
| HP-UX на системах Itanium | setupHPIA64.bin   |

Появится экран установки языкового пакета Service Manager.  $\boldsymbol{\Lambda}$ 

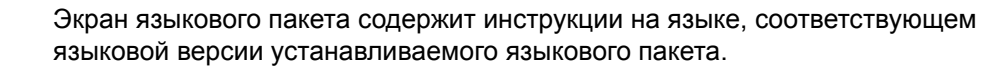

- 5 Нажмите Установить [русский] языковой пакет для HP Service Manager сервера, где [русский] - имя устанавливаемого языка.
- 6 Программа установки предложит выбрать язык, который будет использоваться мастером установки. Выберите необходимый язык мастера и нажмите ОК. Мастер установки создаст программу установки на выбранном языке, а затем откроется начальная страница программы установки.
- 7 Нажмите кнопку Далее, чтобы прочитать и принять положения лицензионного соглашения.
- 8 Выберите вариант **Я принимаю положения лицензионного соглашения**. Кнопка **Далее** станет активной.
- 9 Нажмите кнопку **Далее**, чтобы выбрать папку установки. Откроется страница папки назначения.
- 10 Укажите путь, по которому необходимо установить сервер Service Manager.

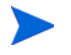

Языковой пакет должен быть установлен в тот же каталог, где установлен сервер Service Manager.

- 11 Нажмите кнопку **Далее**, чтобы подготовить процесс установки. Откроется страница «Ready to Install».
- 12 Нажмите кнопку **Install**, чтобы начать копирование установочных файлов. (Чтобы прервать установку, нажмите **Отмена**).

Мастер настройки автоматически использует файлы вывода языкового пакета сервера Service Manager.

Процесс вывода может занять более 20 минут в зависимости от производительности системы.

После завершения установки откроется страница завершения мастера.

- 13 Нажмите кнопку **Готово** для выхода из мастера установки.
- 14 Перезапустите сервер Service Manager. Возможно, потребуется подождать около минуты, так как Service Manager необходимо завершить работу записи поддерживаемых языков и сбросить ее. После сброса записи будут доступны языковые пакеты сервера.

# <span id="page-11-0"></span>Установка локализованной справки

<span id="page-11-3"></span>Локализованную справку можно установить на одном или нескольких веб-серверах. Несколько языков можно разместить на одном веб-сервере, если настроить веб-сервер таким образом, чтобы у каждого языка был свой виртуальный каталог и свой уникальный URL-адрес. Дополнительные сведения о создании виртуальных каталогов см. в справке по веб-серверу.

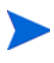

Локализованную версию справки нельзя установить в тот же каталог, что и английская справка. Необходимо либо выбрать новую папку установки, либо удалить английскую справку.

Справка недоступна на следующих языках:

- чешский;
- венгерский;
- польский.

## <span id="page-11-1"></span>Требования к установке

- Установленная программа извлечения архивов
- 240 МБ свободного пространства на диске
- Минимум 256 МБ ОЗУ
	- Для целей тестирования достаточно 128 МБ оперативной памяти
	- Объем оперативной памяти, необходимой для производственных целей, определяется на основе ожидаемой пользовательской нагрузки
- Наличие установленной многоязычной версии среды выполнения Java (JRE)
- Если планируется установить справку на веб-сервере:
	- Установленный веб-сервер
	- Свободный порт связи для приема запросов соединений HTTP. Для большинства веб-серверов по умолчанию используется порт 80.

### <span id="page-11-2"></span>Установка языкового пакета справки

Для установки языкового пакета справки выполните следующие шаги.

- 1 Войдите в систему, на которой необходимо установить справку, как пользователь с полномочиями локального администратора.
- 2 Вставьте установочный компакт-диск языкового пакета HP Service Manager в соответствующий дисковод сервера.
- 3 Доступ к архиву справки:
	- a Чтобы получить доступ к архиву справки из веб-обозревателя Internet Explorer:
		- Если установка выполняется для системы, в которой разрешен автозапуск, автоматически запустится браузер DVD-диска. Если автозапуск отключен, запустите браузер DVD-диска, вручную перейдя в каталог DVD-диска и открыв файл ClickMe.html.
- Откройте вкладку Downloads.
- Щелкните «Download HP Service Manager help», чтобы открыть интерактивную справку SM\_help.zip.
- b Для получения доступа к архиву справки из командной строки: Перейдите в каталог \SM\_help на установочном носителе. Откройте файл SM\_help.zip.
- 4 Распакуйте файлы справки в корневой каталог документов веб-сервера. Например, чтобы установить интерактивную справку на веб-сервере Apache в системе Windows, распакуйте файлы справки в папку C:\Program Files\Apache Software Foundation\Apache2.2\htdocs.

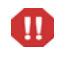

Локализованную версию справки нельзя установить в тот же каталог, что и существующая английская установка.

- 5 Выполните настройку виртуального каталога и задайте разрешения на доступ к файлам интерактивной справки (необязательно). Например, для веб-сервера Apache не требуется настройка виртуального каталога, если будет использоваться папка по умолчанию SM\_help.
- 6 Запустите веб-сервер.
- 7 Выполните проверку справки, перейдя по URL-адресу веб-сервера:

#### **http://<helpserverhost>:<helpserverport>/<helpdirectory>/**

*<helpserverhost>* — это полное доменное имя или IP-адрес веб-сервера, на котором размещена справка.

*<helpserverport>* — это порт связи, используемый для подключения к веб-серверу, на котором размещена справка. Номер порта можно опустить, если используется порт по умолчанию (80).

*<helpdirectory>* — это имя виртуального каталога на сервере (если он был создан). По умолчанию архив создает папку с именем SM\_help, которая является частью URL-адреса. Например: **http://helpserver.domain.com/SM\_help/**

Установка языкового пакета справки Service Manager завершена.

# <span id="page-14-0"></span>**Индекс**

## C

ClickMe.html, [10](#page-9-0)

## К

Контрольный список Руководство по установке языкового пакета Service Manager, [8](#page-7-1)

# С

сервер параметры отображения, [9](#page-8-4) справка узел на веб-сервере, [8](#page-7-2)

## Я

языковой пакет справки, [12](#page-11-3) Языковый пакет сервера требуемое дисковое пространство, [9](#page-8-5)

 $15$